Upgrade the Software patch of ARGT 1000 Modem

Pl. note before up gradation following parameter, as these are required to feed after up gradation

Case ( A ) modem up gradation in case of VDSL service on BB DSLAM **Pl. note following existing parameter or values VLAN port VLAN ID number when allotted e.g. 2873 PPP Username :- Telephone No.@a** e.g. 24921064@a PPP password :- may be CA Number or current password. e.g. p2345xycab Service Description pppoe\_0\_0\_32 802 1p priority [0-7] 7 802.1Q VLAN ID [0-4094] **2873**  Case (B) modem up gradation in case of VDSL service on MDU (FTTH) **VLAN port VLAN ID number fixed as 100** e.g. 100 **PPP Username :- Telephone No.@a** e.g. 24921064@a PPP password :- may be CA Number or current password. e.g. p2345xycab Service Description pppoe\_0\_0\_32 802 1p priority [0-7] 1 802.1Q VLAN ID [0-4094] 100 ---------------------------------------------------------------------------------------------------- Step  $\lceil 1 \rceil$ 

Open the Router page 192.168.1.1

Enter the username and password which is by default as 'admin'

e.g.

username :- admin

Password :- admin

Go to

Device Info

check the Software version

If Software version is not matches to B042\_V47\_GI-AP-00-87.img

 Pl. note :- If software is not downloaded and already not saved from following link [click here for Download Software Upgradation Patch for ARGT 1000 VDSL Modem (Alphion)]

Then Download the Upgraded software version from site http://www.mtnlmumbai.in - Broadband -> User Guide. save on Desktop/Laptop.

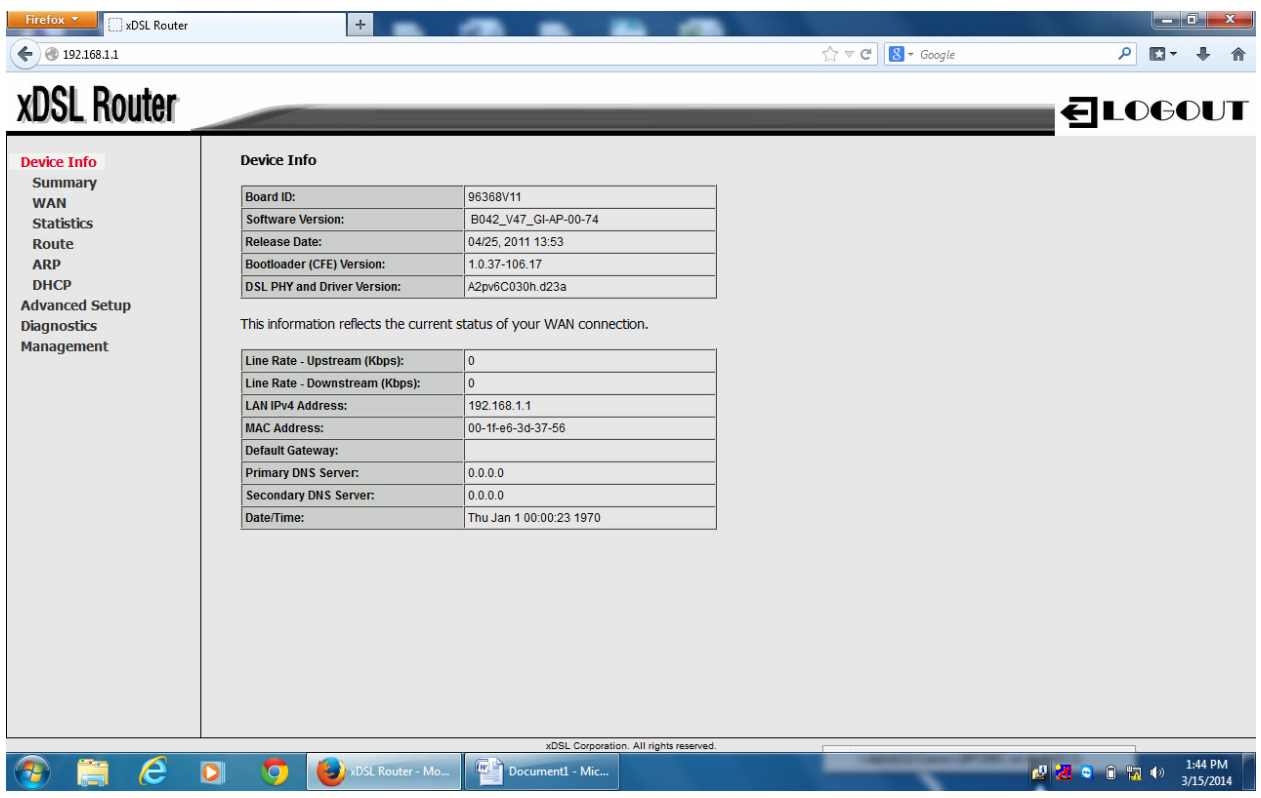

Step II ]

Go to

Management  $\rightarrow$ 

Update software  $\rightarrow$ 

Click on Browse Button

(Choose File Location from Desktop)

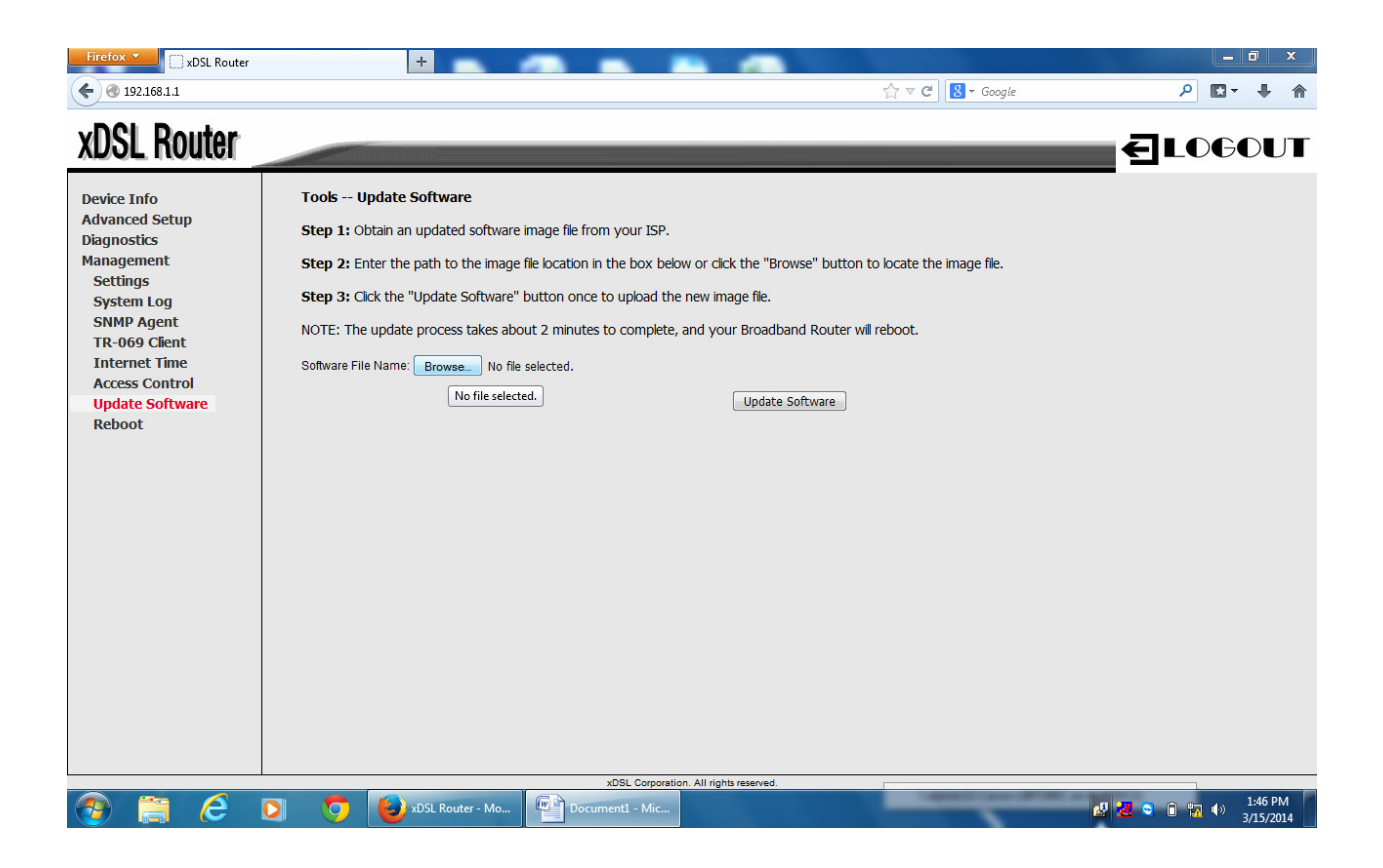

You will get Screen as below-

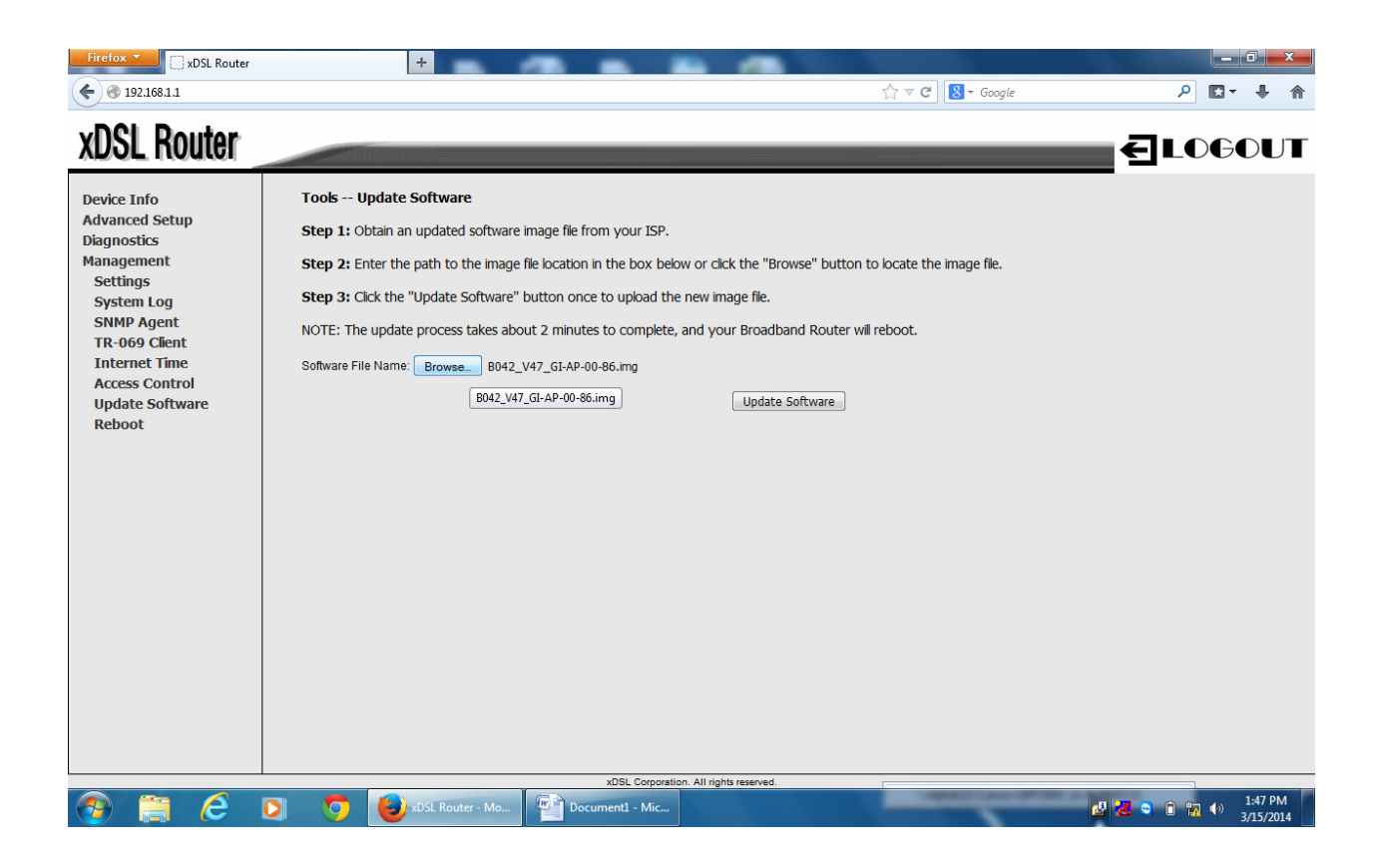

Step [ III ]

Now Click on Update Software  $\rightarrow$ 

Wait for 2 minutes after upgradation router will automatically

Reboot

You will get Screen as below-

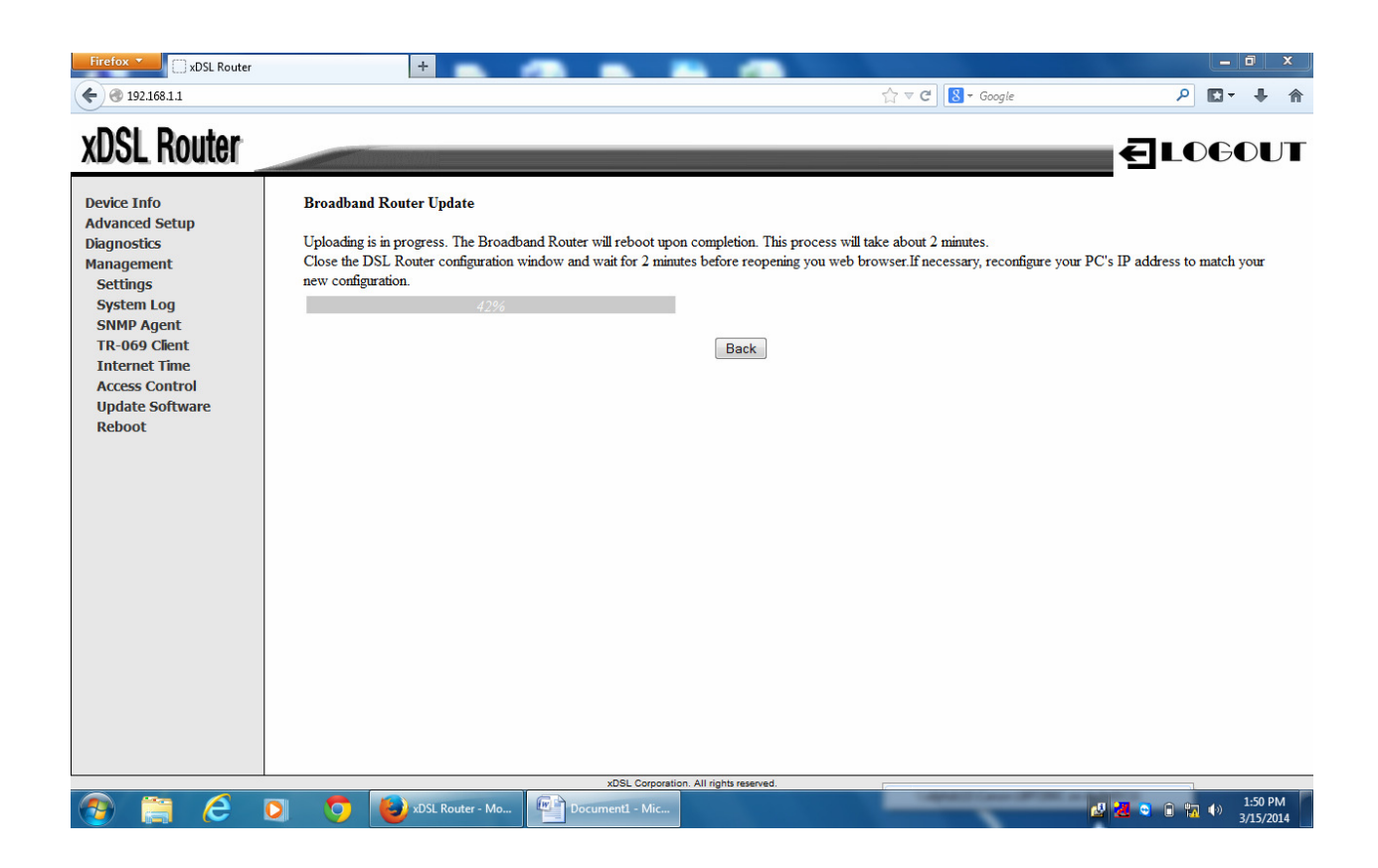

Step IV ]

After Up gradation Checkup the Software Version under Device Info as

## B042\_V47\_GI-AP-00-87.img

Now up gradation is completed.

Step [V]

**Configure the VDSL Modem as per the regular procedure for vdsl service provided on MDU port (FTTH) and DSLAM port having some difference .** 

Pl. note while entering the parameter values as required for VDSL service on BB DSLAM port and VDSL service on MDU (FTTH) which is having difference in **802.1p priority** and VLAN ID as per starting note .

Note:- You are requested to change the Modem Password which is by default as 'admin'

By

Alphion Engineers & Sr. Manager (BB HD) MTNL, MUMBAI